#### **GOLETA UNION SCHOOL DISTRICT**

#### **Online Enrollment Process**

TK/Kindergarten Information Night

## Any questions?

Please contact your home school office staff.

If you are unsure of your home school, you can locate it at the GUSD website under:

"Parents" ->

"For Parents/Para Padres" ->

"Attendance Area by Street"

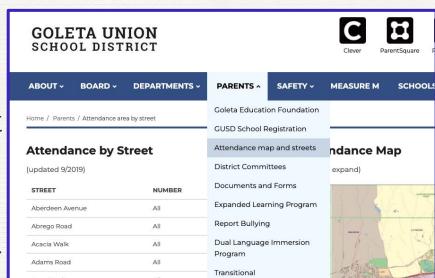

#### Step 1: Follow the link provided on info flyer

https://ca-gol.edupoint.com/PXP2 OEN Login.aspx

\*You need an e-mail address to start the registration process\*

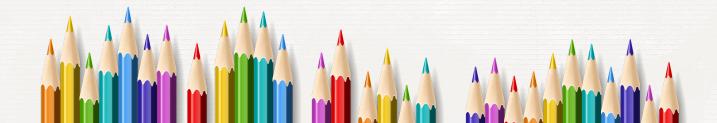

# Step 2: Create a ParentVUE account or if you already have an account, login to your existing account

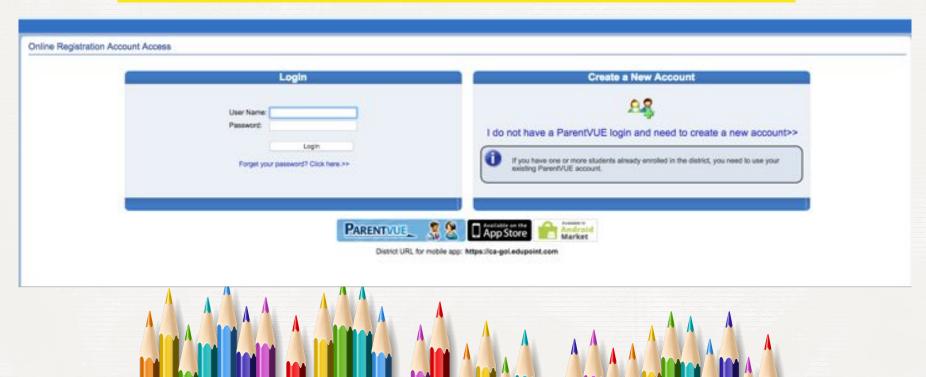

## Step 3: Follow ALL the prompts provided

| Parent Account Creation |                                                                 |  |
|-------------------------|-----------------------------------------------------------------|--|
|                         | Step 2 of 3: Create Your Account                                |  |
|                         | Please enter your first name, last name, and your email address |  |
|                         | First Name                                                      |  |
|                         | Last Name                                                       |  |
|                         | Email Address                                                   |  |
|                         | Confirm Email Address                                           |  |
|                         | Type the characters you see in this picture                     |  |
|                         | Continue to Step 3                                              |  |

# Step 4: Check your e-mail! You will receive an e-mail with a link to complete your account creation

## Parent Account Creation Step 3 of 3: Complete Account Creation Thank you for creating your account. You will receive an email shortly that will contain a link that will allow you to complete your account creation and begin the enrollment process. Return to login

## **Step 5: Complete account creation**

#### Complete Account Creation

| riease choose a log<br>nrollment process.  | jin and enter your password to complete account creation and begin the online                       |
|--------------------------------------------|----------------------------------------------------------------------------------------------------|
| na Requena-John                            | son (arequenajohnson@goleta.k12.ca.us)                                                              |
| ser ID                                     | arequenajohnson@goleta.k12.ca                                                                       |
| assword                                    |                                                                                                    |
| Confirm Password                           |                                                                                                    |
| you forget your us<br>assword' link on the | er ID or password, the login information can be emailed to you from the 'Forgot my<br>e login page. |
|                                            | Save and Continue                                                                                   |
|                                            |                                                                                                    |

### Step 6: Welcome page

#### Introduction

Family

Parent/Guardian

Emergency

Students

Documents

Review/Submit

#### Welcome

#### Welcome to Goleta Union School District's New Student Registration and Enrollment Verification Process

Online Registration is a self-guided process. Mandatory fields will be indicated by a red \* and will prevent a parent from moving forward until completed. Information provided by the parent or guardian should match legal documentation. Once all information is complete you will be given the opportunity to review and submit your registration. This process is required for both new and re-enrolling students submitting updates for annual verification. We ask that you please give the school up to 2 weeks to process the forms.

Should you have any questions in the meantime, you can contact your student's school for more information.

#### Parents of new students

| Thank you for choosing Goleta Union School District. | To make GUSD's Online Registration process smooth and convenient, please have the | е |
|------------------------------------------------------|-----------------------------------------------------------------------------------|---|
| following information available:                     |                                                                                   |   |

- Student's Birth Certificate (or Affidavit)
- Emergency contact phone number(s)
- Doctor and Dentist office contact information
- Immunization Card
- Previous schools attended
- Two proofs of residence
- Custodial documentation (if applicable)

Registration for new students cannot be completed until you (as the enrolling parent or guardian) have provided identification in the form of a driver's license, passport, ID card or other legal proof of identification. Parent/Guardians will also be required to show a copy of the student's birth certificate showing the enrolling parent's name or proof of custody showing legal guardianship.

Please plan on coming to the school's office between the hours of 8:00 AM and 4:00 PM Monday -Thursday to complete registration. For convenience we have provided the recommended day for you to complete registration. Please see the list below based on **student's last name** which day of the week you may come into the office to complete enrollment.

- . Monday: Last name begins with A F
- · Tuesday: Last name begins with G L
- · Wednesday: Last name begins with M R
- . Thursday: Last name begins with S Z

# Step 7: Follow prompts and complete all family, parent/guardian, emergency contact, and student information

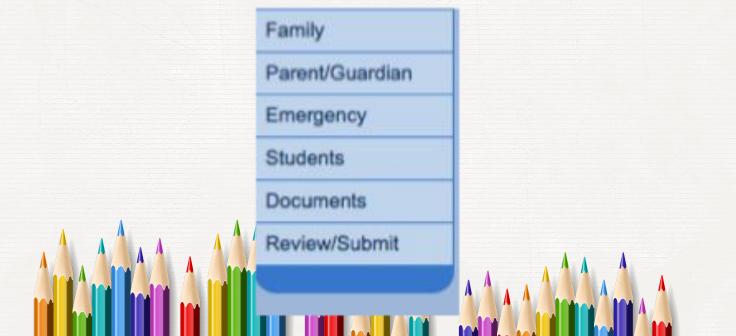

#### Step 8: Upload required documents or bring to school office

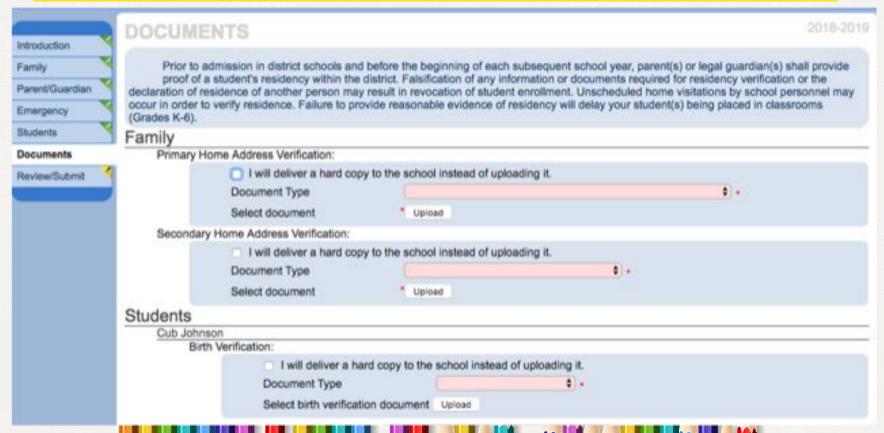

### Step 9: Review registration information

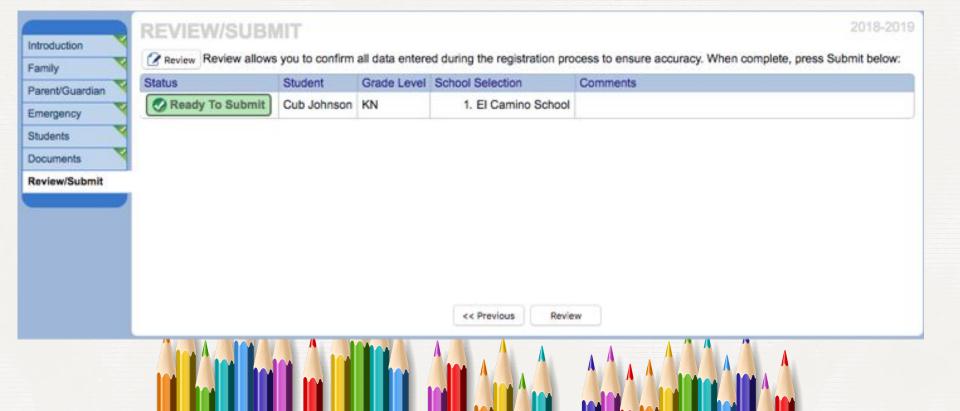

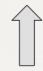

## You are now ready to submit your online registration!

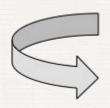

I have reviewed all registration data and verified that it is correct

<< Previous

Submi

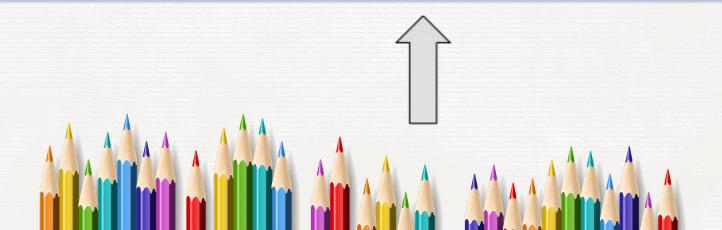

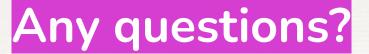

Please contact your home school office staff.

If you are unsure of your home school, you can locate it at the GUSD website under:

"Parents" -> GUSD School Registration

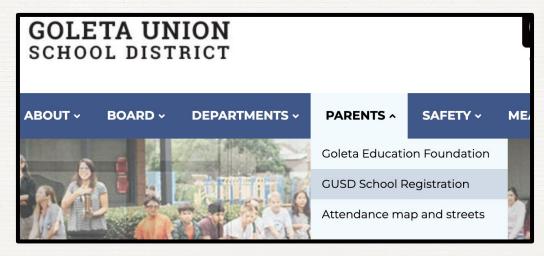